1. Подключите сканер к ПК с помощью USB кабеля и просканируйте ниже приведенный штрих код. Затем отключите кабель от устройства.

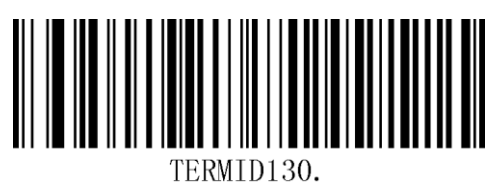

- 2. Скопируйте папку с драйвером "YJ USB Serial Driver-2012-11-12-version-r1.3" на локальный диск.
- 3. Запустите "Install\_x64.bat" или "Install\_x86.bat" для начала установки драйвера.
- 4. После завершения процесса установки драйвера, подключите сканер к ПК с помощью USB кабеля.
- 5. Для ОС Win7 установка устройства будет произведена автоматически. По окончании установки будет показано окно с сообщением.

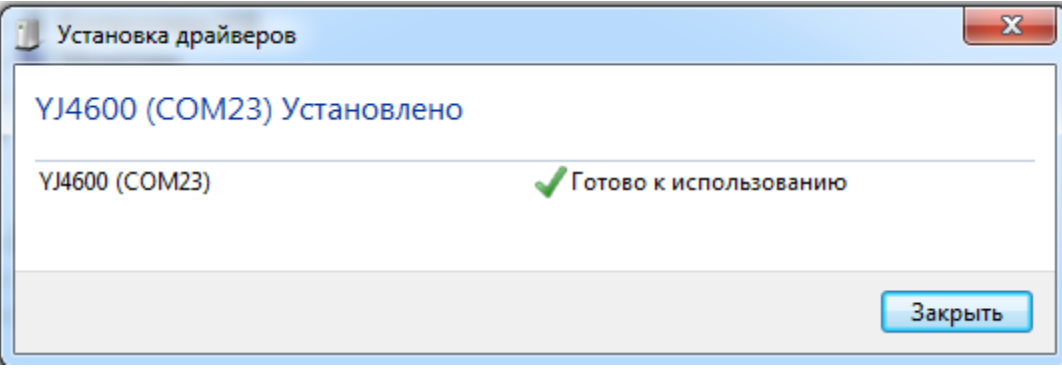

6. Для ОС WinXP, после подключения устройства, появятся два окна. Выберите "Нет, не сейчас" и нажмите "Далее". Затем выберите "Установить программное обеспечение автоматически" и нажмите "Далее". Выполните указанные действия дважды, чтобы установить два устройства (одно для USB, одно для COM).

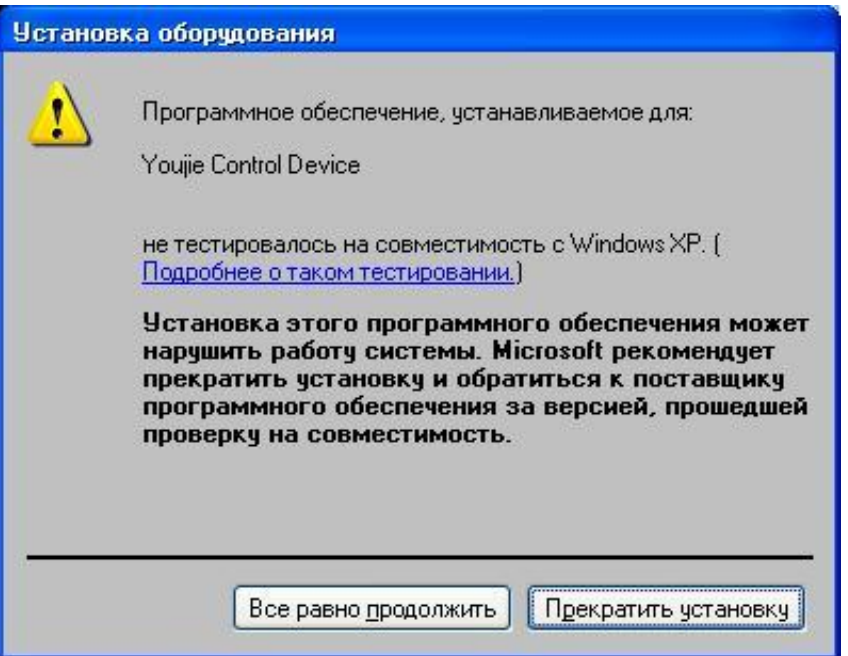

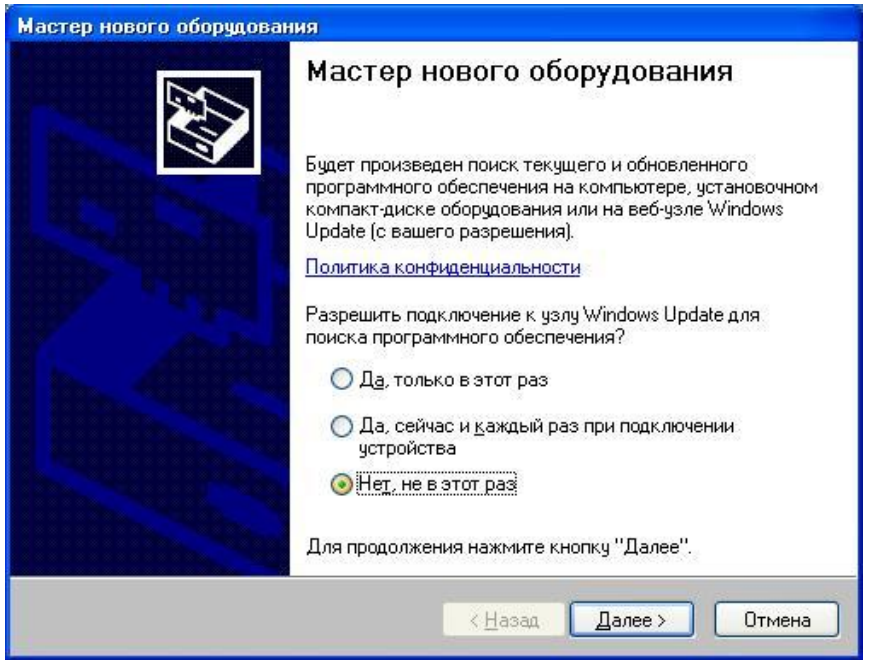

![](_page_1_Picture_1.jpeg)

![](_page_1_Picture_2.jpeg)